# Mode d'emploi «eAccess»: Programmation par cartes

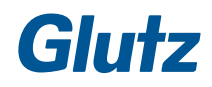

## **Cher client,**

Nous vous remercions de l'intérêt que vous portez à notre gamme de produits «eAccess». Veuillez lire attentivement ce mode d'emploi pour une utilisation optimale de Glutz «eAccess». Vous pouvez adresser vos questions éventuelles directement à votre revendeur, ou au fabricant.

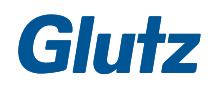

## **Sommaire**

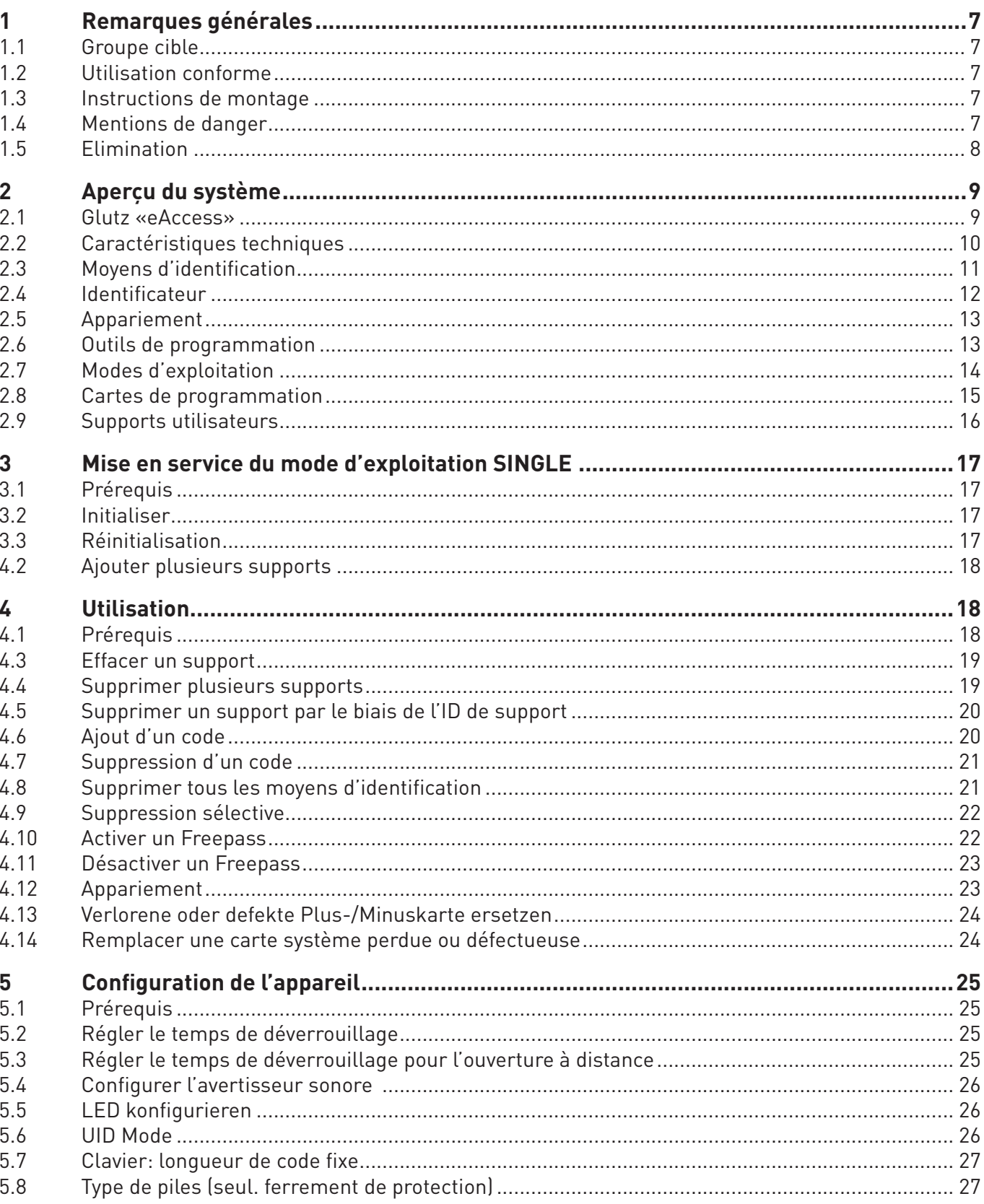

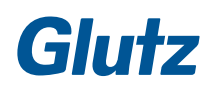

## **Sommaire**

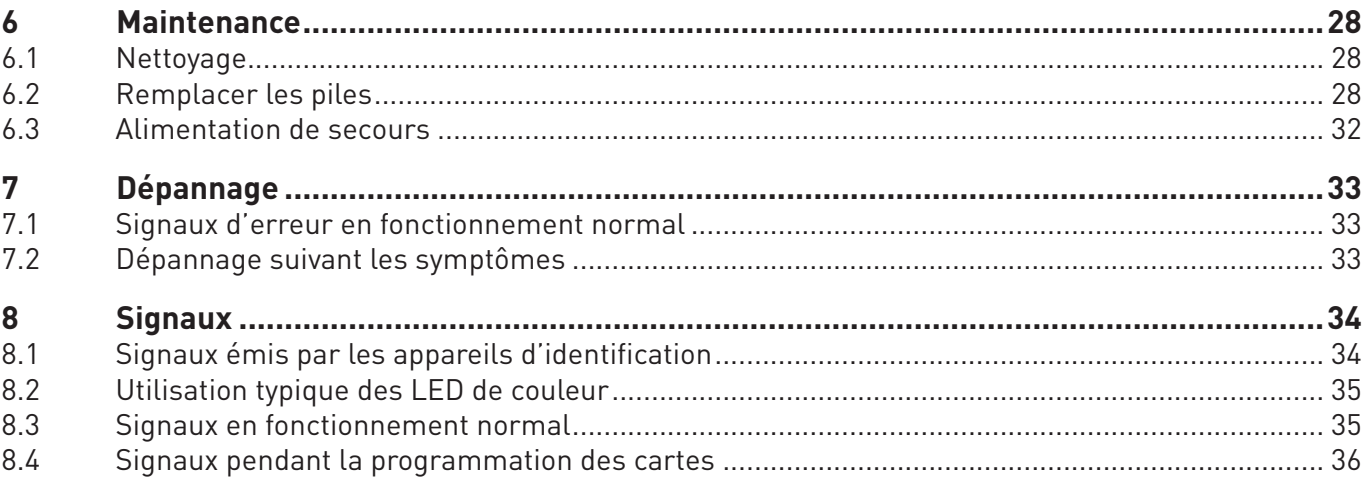

## **1 Remarques générales**

#### **1.1 Groupe cible**

Ce document s'adresse aux personnes qui:

- **F** mettent le système en service (installateurs, personnel qualifié, etc.);
- $\blacktriangleright$  entretiennent et gèrent le système (propriétaires, administration, techniciens, etc.)

#### **1.2 Utilisation conforme**

Votre système Glutz «eAccess» est un système de fermeture qui ne peut être utilisé que dans le cadre de l'application prévue par le fabricant, à savoir le déverrouillage et le verrouillage de portes et de portails. Toute autre utilisation, ou utilisation allant au-delà de ces prescriptions est considérée comme n'étant pas conforme à l'application prévue.

Le système Glutz «eAccess» est conçu pour des domaines d'application déterminés (les conditions admissibles sont décrites au chapitre 2.2 «Caractéristiques techniques»).

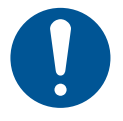

### **REMARQUE**

#### **Fonctionnement sur pile**

Les appareils d'identification Glutz fonctionnent sur piles. L'inobservation des avertissements concernant les piles peut entraîner des pannes. La durée de vie des piles peut être optimisée par différents réglages.

#### **1.3 Instructions de montage**

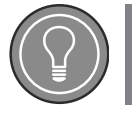

**TIP**

#### **Installation des appareils**

L'installation des appareils doit être assurée par un spécialiste. Les instructions de montage sont fournies.

#### **1.4 Mentions de danger**

**Dangers pour les personnes**

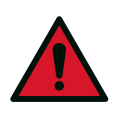

### **AVERTISSEMENT**

#### **Danger immédiat possible**

Indique une situation potentiellement dangereuse, pouvant entraîner la mort ou des blessures graves.

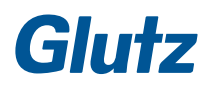

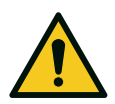

### **PRUDENCE**

#### **Danger possible**

Indique une situation potentiellement dangereuse pouvant entraîner des blessures corporelles légères.

#### **Dangers matériels**

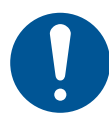

### **REMARQUE**

#### **Dommages au produit**

Indique une situation qui, si elle n'est pas évitée, peut causer des dommages à l'appareil ou altérer son fonctionnement.

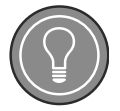

### **ASTUCE**

#### **Astuce**

Suggestions aidant à utiliser l'appareil de façon optimale et à améliorer son fonctionnement. Trucs et astuces pour une utilisation quotidienne.

#### **1.5 Elimination**

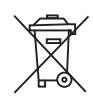

Les piles et le matériel électronique ne doivent pas être jetés avec les ordures ménagères. C'est pourquoi ils sont marqués de ce symbole. Les consommateurs sont légalement tenus de retourner les piles usagées. Les piles usagées peuvent être remises aux points de collecte publics ou directement renvoyées à Glutz: **Glutz AG | Segetzstrasse 13 | CH-4500 Solothurn**

#### **2.1 Glutz «eAccess»**

Le nouveau système d'accès «eAccess» proposé par Glutz, leader suisse technologique, garantit un habitat et un travail sans barrières.

En tant que solution globale évolutive pratiquement illimitée, le système s'adapte parfaitement à toutes les exigences et particularités des bâtiments: il est simple, commode et sûr.

«eAccess» facilite la gestion des accès en quelques opérations. Il permet de gérer l'accès des artisans, des entreprises de nettoyage, etc., en toute simplicité.

Le système robuste proposé par Glutz peut équiper chaque porte. «eAccess» se compose d'éléments mécaniques éprouvés qui offrent une sécurité inaltérable. En outre, des technologies avancées telles que la RFID (Radio-frequency Identification) facilitent la programmation et l'utilisation quotidienne des dispositifs d'accès.

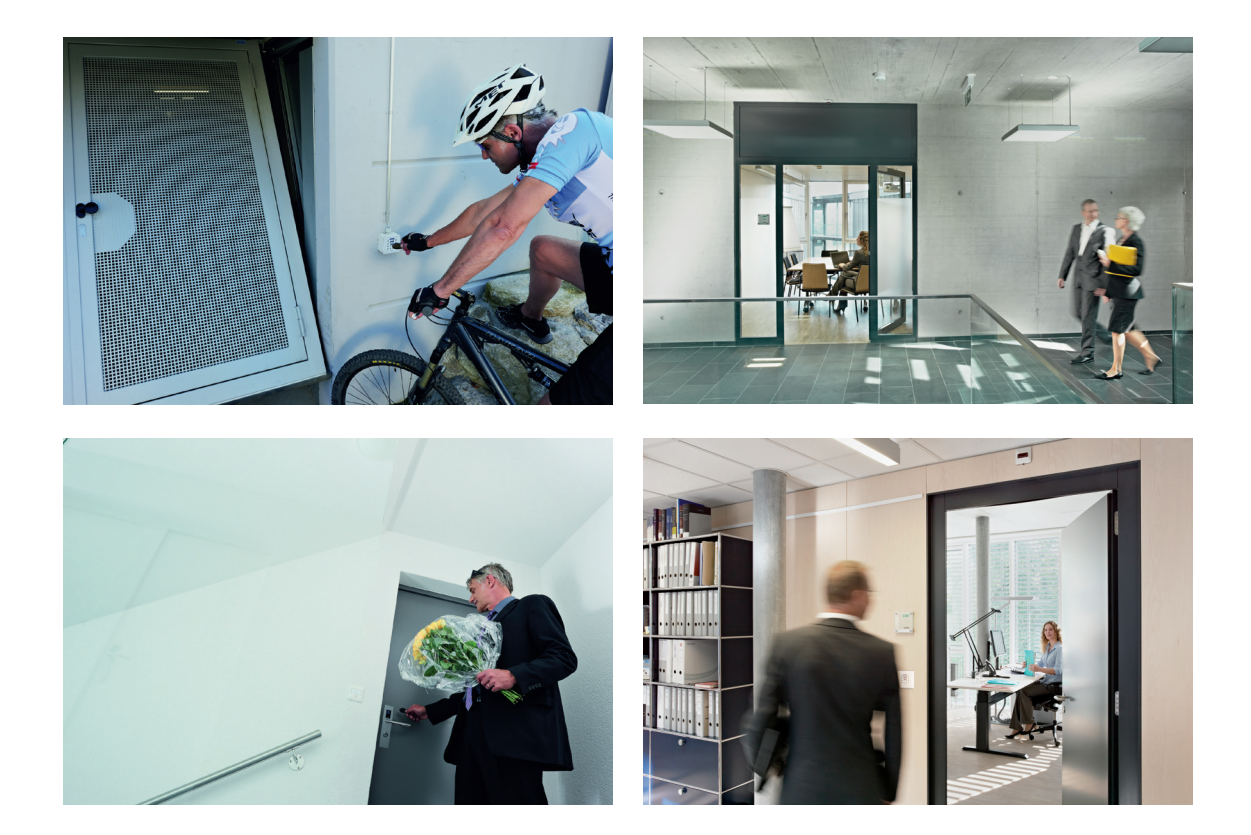

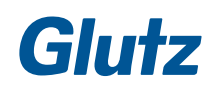

### **2.2 Caractéristiques techniques**

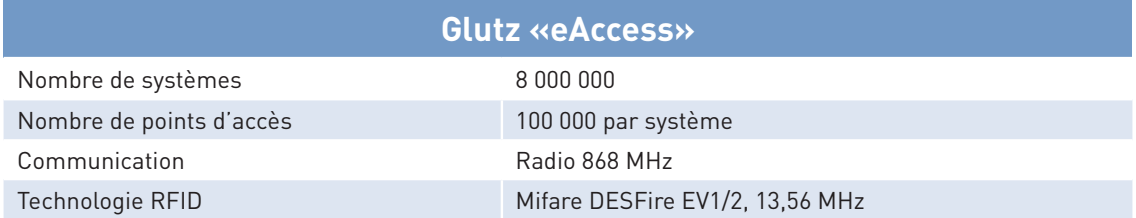

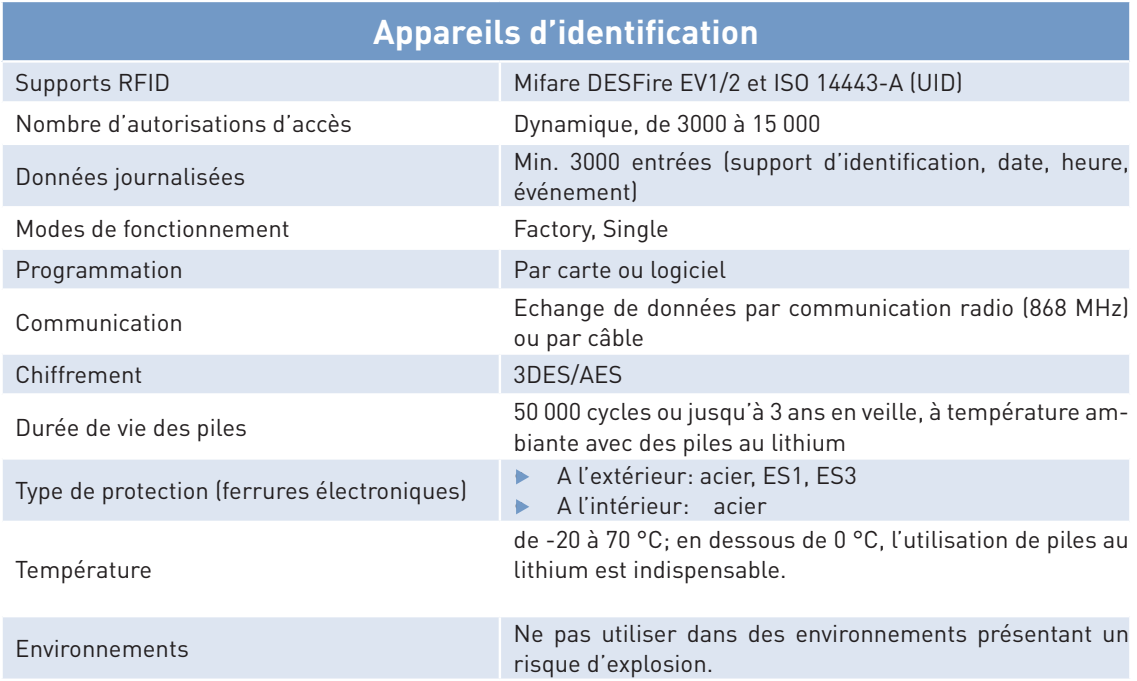

### **2.3 Moyens d'identification**

Outre les cartes d'accès pratiques, il est également possible d'utiliser des clips. Tous les moyens d'identification électroniques fonctionnent par RFID et se basent sur le standard DESFire.

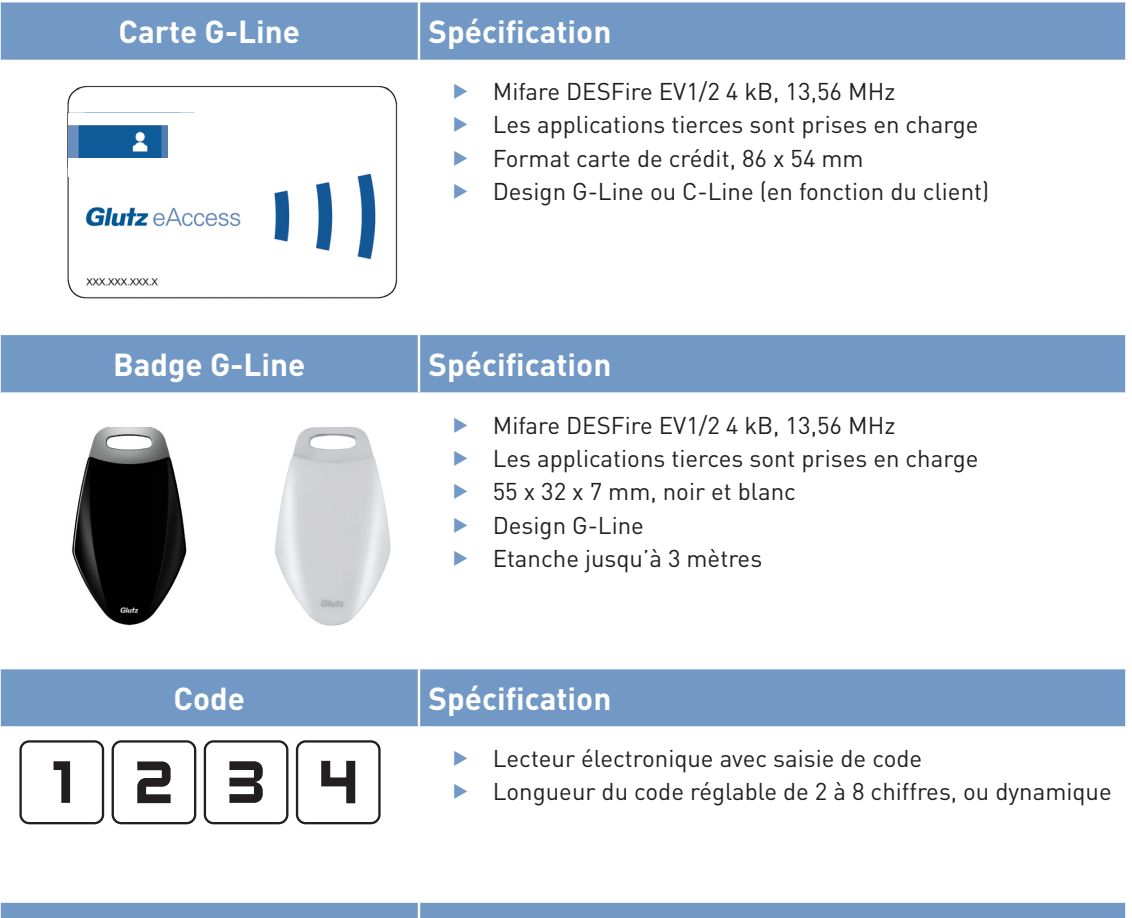

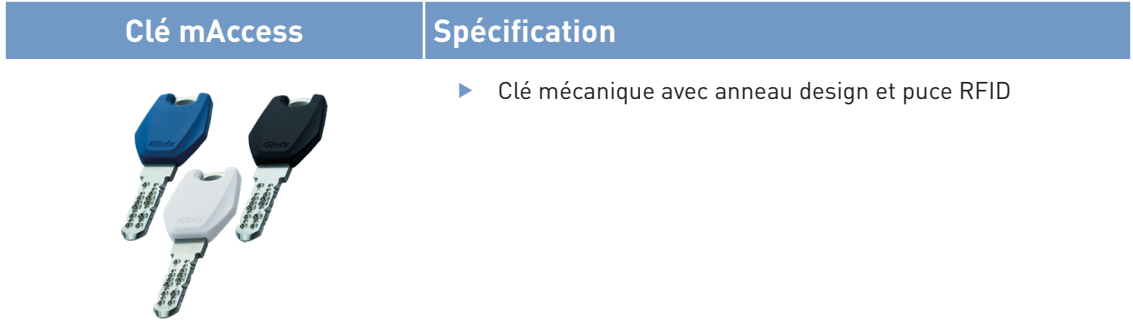

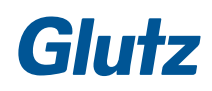

#### **2.4 Identificateur**

Au sein du système «eAccess», différents identificateurs (ID) sont nécessaires à différentes fins. Le nombre de décimales permet de reconnaître le type d'identificateur:

- $\triangleright$  8 décimales: ID de système
- ▶ 9 décimales: ID d'appareils
- $\blacktriangleright$  10 décimales: ID de supports

#### **ID de système**

L'ID de système permet d'identifier sans ambiguïté un système parmi tous ceux gérés par Glutz. Cet ID est utilisé pour communiquer avec l'assistance de Glutz, et dans le cadre d'une procédure de commande d'une nouvelle carte système.

#### **ID de supports**

Les supports utilisateur achetés par le biais de Glutz et les cartes plus/moins sont étiquetés avec un ID de support. L'identificateur à 10 décimales permet de reconnaître un support utilisateur sans ambiguïté. Cela permet de supprimer un certain ID de la liste des supports reconnus par un appareil. Les supports utilisateurs de fabricants tiers ne contiennent pas d'ID de support Glutz.

#### **ID d'appareils**

Un ID d'appareil permet de reconnaître un appareil sans ambiguïté. Il n'existe qu'un seul ID d'appareil pour chaque appareil. Il sert à identifier l'appareil sans ambiguïté.

#### **Supports UID**

Des supports externes peuvent également être utilisés sur le système «eAccess» (p. ex. supports pour distributeurs de boissons, etc.). L'utilisation de supports UID offre une moindre sécurité que le système Glutz standard. Pour pouvoir utiliser les supports UID, les appareils doivent être activés individuellement. Pour des raisons de sécurité, le standard UID est désactivé sur les appareils.

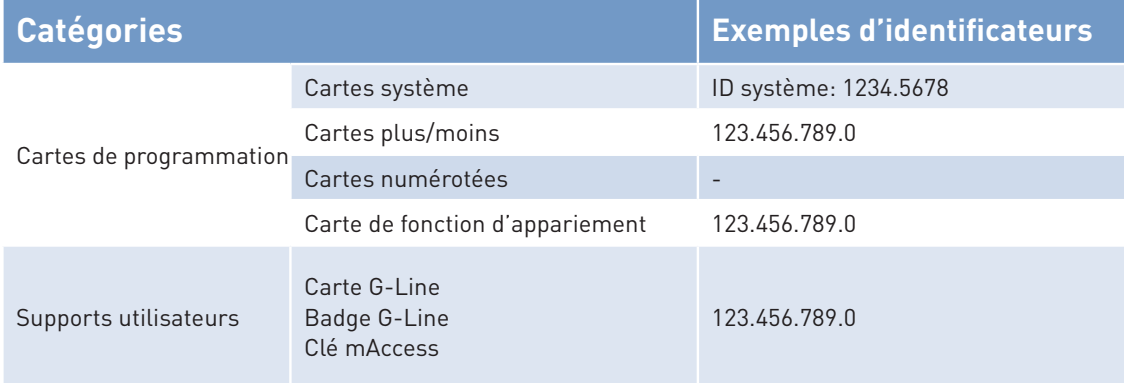

#### **2.5 Appariement**

#### **Appariement sans fil du lecteur électronique à la ferrure ou au cylindre électronique**

Les lecteurs électroniques peuvent communiquer par radio avec la ferrure / le cylindre électronique, au choix.

#### **Exemple:**

Un lecteur électronique peut être apparié avec une ferrure / un cylindre électronique à côté de la porte. Ainsi, l'accès peut être accordé par code lorsque le support utilisateur a été oublié.

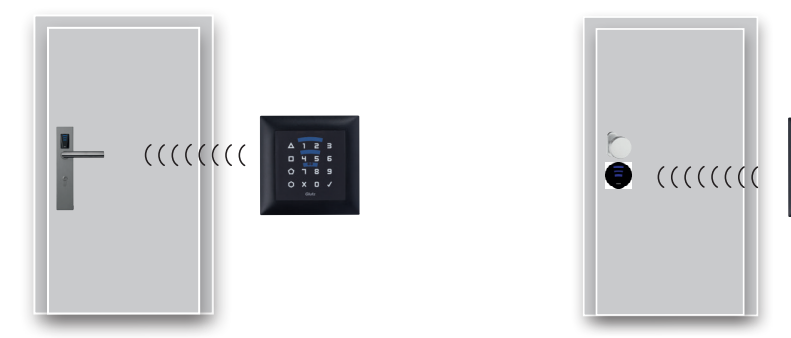

#### **Appariement sans fil du lecteur électronique avec le module E/S**

La communication entre le lecteur externe et le module E/S dans la zone protégée se fait par radio (en option également par câble).

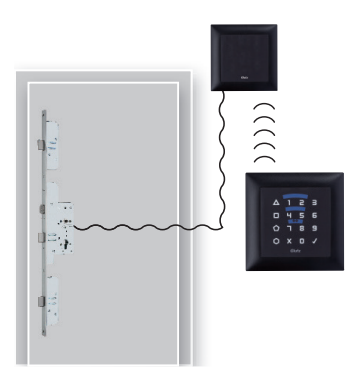

#### **2.6 Outils de programmation**

#### **Cartes**

Les cartes permettent une programmation sans PC et se prêtent particulièrement bien aux applications simples avec un petit nombre d'utilisateurs. Différentes cartes de programmation sont disponibles pour ce faire.

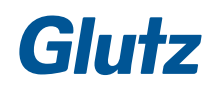

#### **2.7 Modes d'exploitation**

Différents modes de fonctionnement sont pris en charge par les appareils d'identification. Ils peuvent être facilement programmés à l'aide de cartes. Le graphique suivant donne un aperçu des différents modes d'exploitation et des passages possibles de l'un à l'autre.

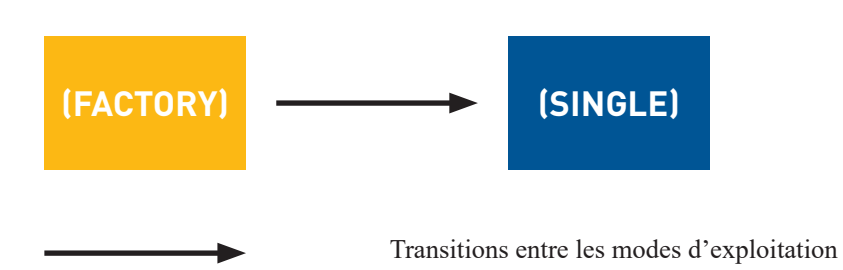

#### **Mode d'exploitation FACTORY**

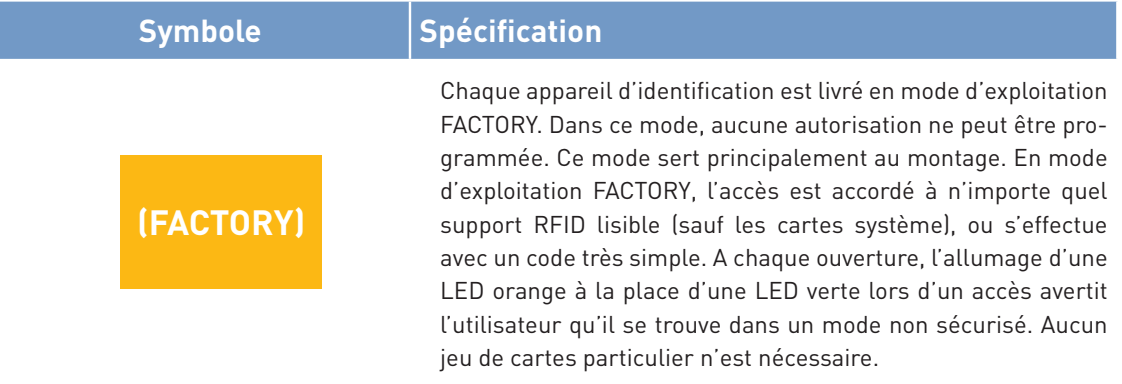

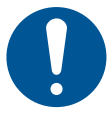

### **REMARQUE**

#### **Contrôle des accès**

Ce mode d'exploitation n'offre aucune sécurité contre les accès non désirés et doit être remplacé dès que possible par un mode d'exploitation plus sûr.

#### **Mode d'exploitation SINGLE**

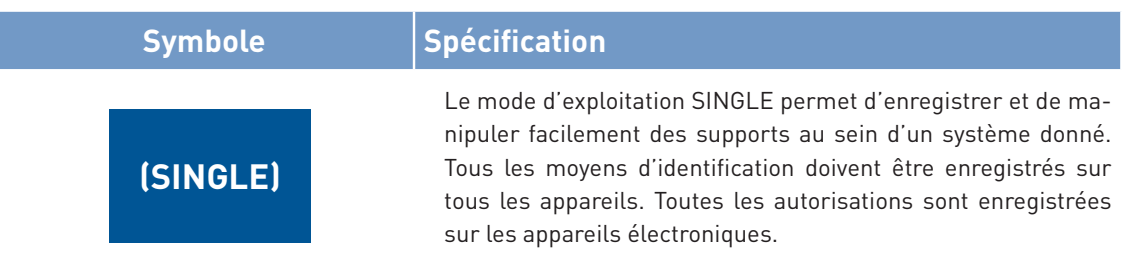

#### **2.8 Cartes de programmation**

Avec les cartes RFID, la programmation est possible sans PC. Ce mode se prête particulièrement bien aux applications simples avec un petit nombre d'utilisateurs. Différentes cartes de programmation sont disponibles pour ce faire.

#### **Cartes système**

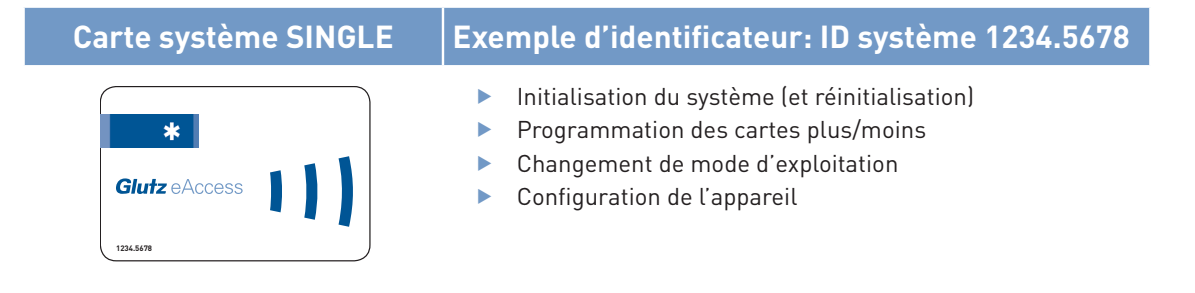

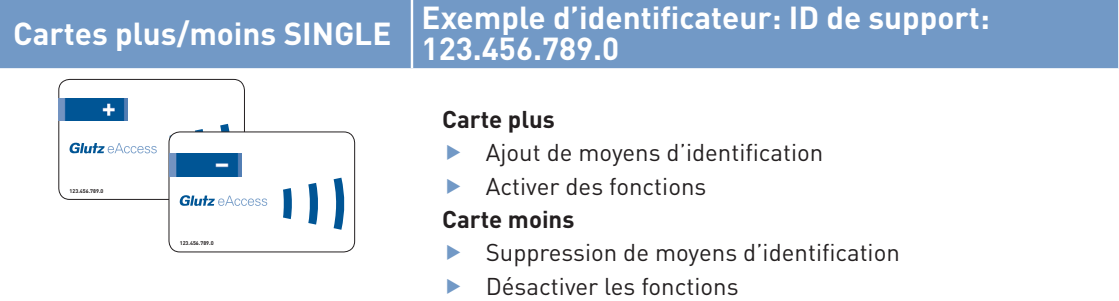

#### **Cartes numérotées**

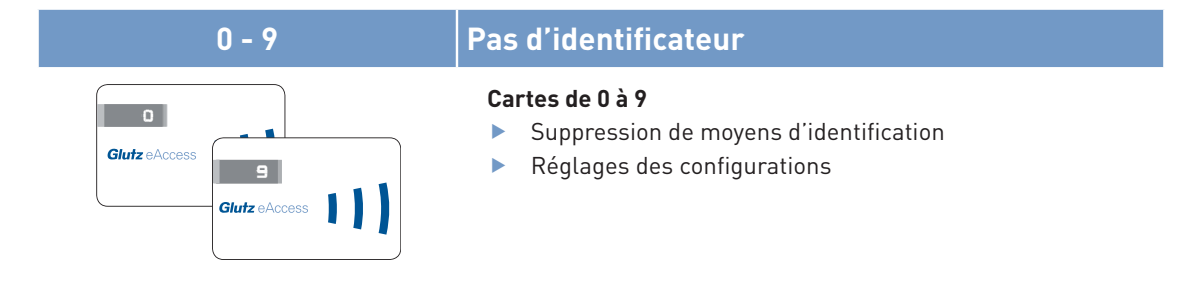

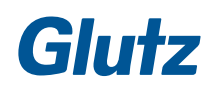

#### **Cartes de fonction**

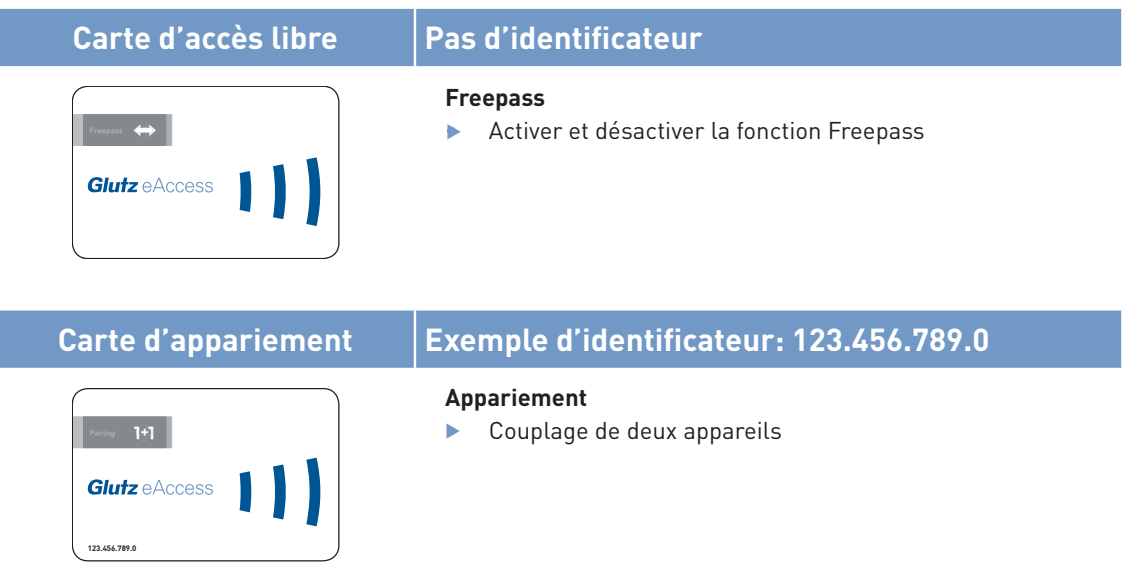

### **2.9 Supports utilisateurs**

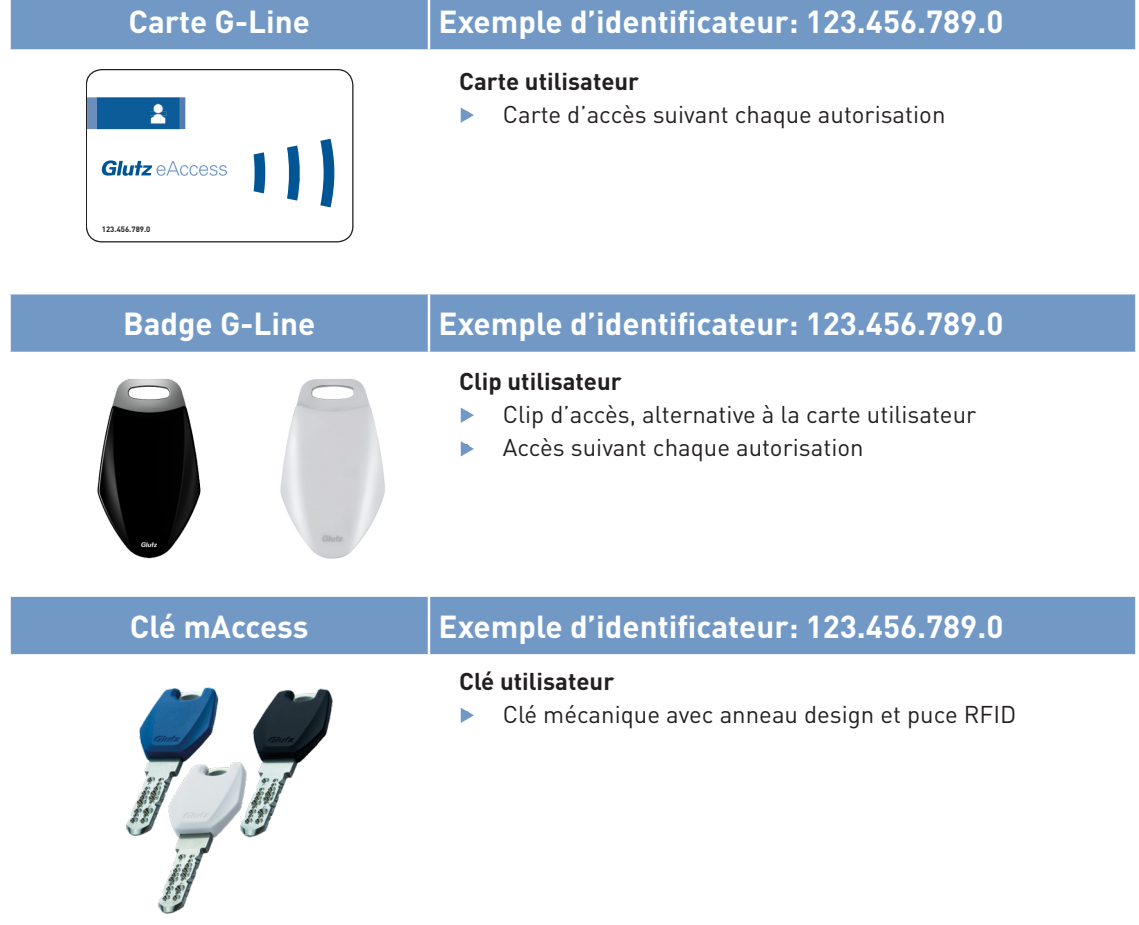

## **3 Mise en service du mode d'exploitation SINGLE**

#### **3.1 Prérequis**

- $\blacktriangleright$  Les appareils sont déjà installés et raccordés au secteur ou leurs piles sont insérées.
- $\blacktriangleright$  Les appareils ont été testés lors de l'installation (signalisation lorsque les piles sont insérées) et sont prêts à fonctionner en mode FACTORY.
- **F** Le jeu de cartes SINGLE est complet et disponible sur place.

#### **3.2 Initialiser**

#### **Application**

Après la première mise en service, l'appareil passe du mode de fonctionnement FACTORY au mode de fonctionnement SINGLE afin que seules les personnes autorisées (utilisateurs finaux) disposent d'un accès.

#### **Description**

Le mode d'exploitation passe de FACTORY à SINGLE au cours de l'initialisation. Le système est donc en mode sécurisé. (L'écrasement du système n'est désormais possible que par le biais d'une réinitialisation)

#### **Suite de cartes:**

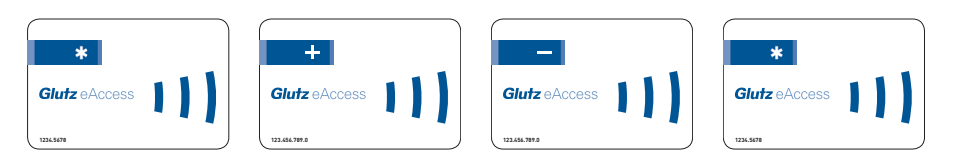

#### **3.3 Réinitialisation**

#### **Application**

Si une réinitialisation est nécessaire, il suffit de remettre l'appareil en mode d'exploitation FACTORY.

#### **Description**

La réinitialisation repasse l'intégralité de l'appareil en mode FACTORY. Tous les moyens d'identification enregistrés sont supprimés. L'appareil se retrouve en mode d'exploitation FACTORY.

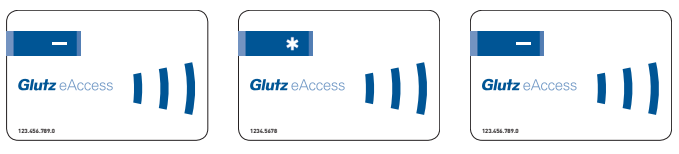

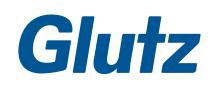

#### **4.1 Prérequis**

- $\blacktriangleright$  Les appareils sont initialisés et mis en service.
- $\blacktriangleright$  Le jeu de cartes approprié au mode d'exploitation est complet et disponible sur place..

#### **Ajout d'un support utilisateur**

#### **Application**

L'accès n'est accordé aux utilisateurs qu'une fois leur support identifié par le système de fermeture.

#### **Description**

Lorsque la carte plus est présentée, l'appareil passe en mode de programmation et un support utilisateur peut être enregistré. En cas de succès, le support dispose immédiatement des droits d'accès.

#### **Suite de cartes:**

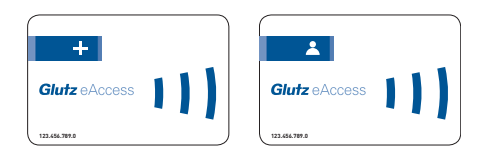

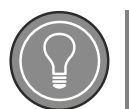

**ASTUCE**

#### **Perte d'un support**

Noter l'ID du support, de sorte qu'il puisse être effacé en cas de perte.

#### **4.2 Ajouter plusieurs supports**

#### **Application**

L'accès n'est accordé aux utilisateurs qu'une fois leur support identifié par le système de fermeture. Il est également possible d'enregistrer plusieurs supports.

#### **Description**

Lorsque la carte plus est présentée, l'appareil passe en mode de programmation et un support utilisateur peut être enregistré. Pour enregistrer plusieurs supports, la carte plus doit être présentée deux fois. Présenter les supports l'un après l'autre. Il ne doit pas s'écouler plus de dix secondes entre chacun, sans quoi la procédure sera interrompue.

La procédure doit être confirmée avec la carte plus.

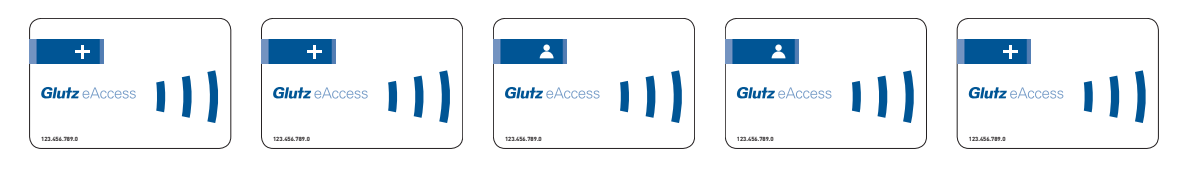

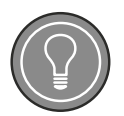

### **ASTUCE**

#### **Oubli de confirmer la procédure**

Si la procédure n'est pas confirmée au moyen de la carte plus, tous les supports restent enregistrés dans l'appareil et celui-ci quitte le mode de programmation.

#### **4.3 Effacer un support**

#### **Application**

Il est possible de supprimer un support s'il n'est plus utilisé (p. ex. départ d'un employé, etc.). Cette procédure supprime les autorisations accordées par un appareil à un support utilisateur.

#### **Description**

Lorsque la carte moins est présentée, l'appareil passe en mode de programmation et un support utilisateur peut être supprimé. Le support supprimé est désormais verrouillé.

#### **Suite de cartes:**

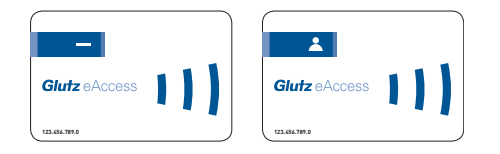

#### **4.4 Supprimer plusieurs supports**

#### **Application**

Il est possible de supprimer plusieurs supports s'ils ne sont plus utilisés (p. ex. départs, etc.). Cette procédure supprime les autorisations accordées par un appareil aux supports utilisateurs. Il est également possible de supprimer plusieurs supports.

#### **Description**

Lorsque la carte moins est présentée, l'appareil passe en mode de programmation et un support utilisateur peut être supprimé. Pour supprimer plusieurs supports, la carte moins doit être présentée deux fois. Présenter les supports l'un après l'autre. Il ne doit pas s'écouler plus de dix secondes entre chacun, sans quoi la procédure sera interrompue. La procédure doit être confirmée avec la carte moins.

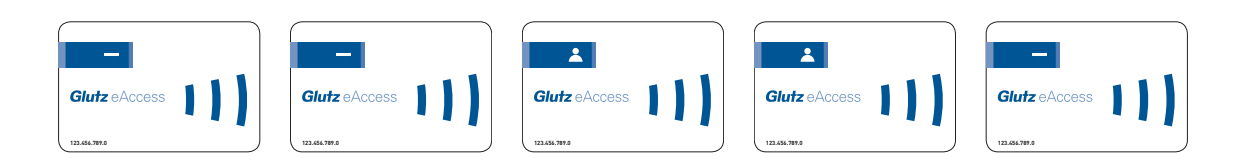

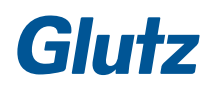

#### **4.5 Supprimer un support par le biais de l'ID de support**

#### **Application**

Cette application permet de supprimer un support qui a été perdu. Pour ce faire, il convient d'utiliser l'ID du support. Le support peut être supprimé à l'aide des cartes numérotées.

#### **Description**

Lorsque la carte moins est présentée, l'appareil passe en mode de programmation et un support utilisateur peut être supprimé au moyen de son ID de support.

Présenter les cartes numérotées l'une après l'autre. Il ne doit pas s'écouler plus de dix secondes entre chacune, sans quoi la procédure sera interrompue. La procédure doit être confirmée avec la carte moins.

#### **Suite de cartes:**

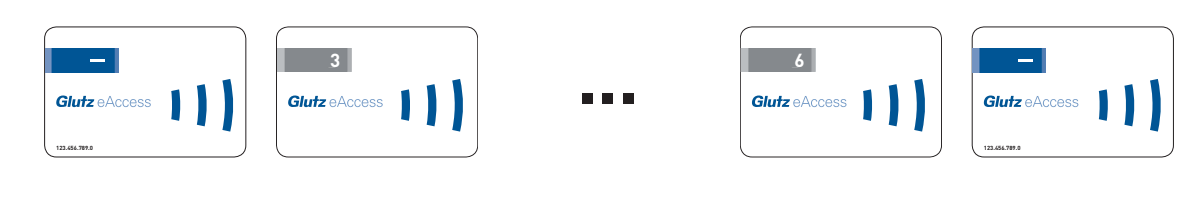

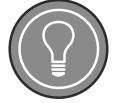

## **ASTUCE**

#### **Saisie complète**

Les dix chiffres de l'ID de support doivent être présentés, y compris les zéros.

#### **4.6 Ajout d'un code**

#### **Application**

Si un code doit être ajouté à un lecteur électronique, il est possible de le faire avec une combinaison de cartes et de touches.

#### **Description**

Lorsque la carte plus est présentée, l'appareil passe en mode de programmation et un nouveau code peut être ajouté. Après la carte plus, entrer le nouveau code.

Si la longueur du code est dynamique, celui-ci doit être confirmé par la touche OK.

#### **Suite de cartes / de touches:**

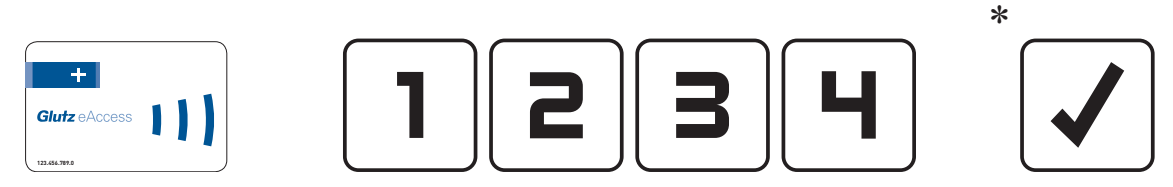

\* Uniquement nécessaire si une longueur de code dynamique a été programmée. Aucune confirmation n'est nécessaire pour une longueur fixe (p. ex. 4 chiffres).

#### **4.7 Suppression d'un code**

#### **Application**

Si un code doit être supprimé d'un lecteur électronique, il est possible de le faire avec une combinaison de cartes et de touches.

#### **Description**

Lorsque la carte moins est présentée, l'appareil passe en mode de programmation. Le code peut être supprimé. Après la carte moins, entrer le code à supprimer.

Si la longueur du code est dynamique, celui-ci doit être confirmé par la touche OK.

#### **Suite de cartes / de touches:**

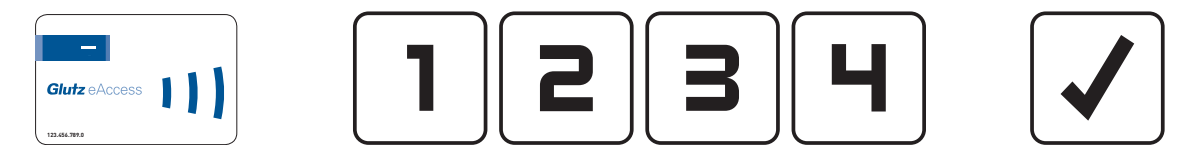

#### **4.8 Supprimer tous les moyens d'identification**

#### **Application**

Si tous les moyens d'identification doivent être supprimés d'un appareil, il convient d'utiliser les cartes plus/ moins. Cette procédure permet de supprimer tous les moyens d'identification (supports RFID, codes, etc.).

#### **Description**

Lorsque la carte moins est présentée, l'appareil passe en mode programmation. Présenter la carte plus. Cette application doit être confirmée par la carte moins.

Tous les moyens d'identification sont supprimés.

L'appareil reste en mode d'exploitation SINGLE.

#### **Suite de cartes:**

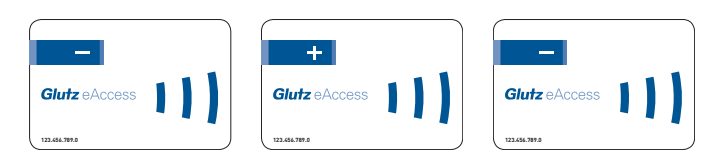

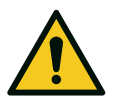

### **PRUDENCE**

#### **Danger d'exclusion**

Lorsque le système est en mode SINGLE et que tous les moyens d'identification sont supprimés, l'appareil reste en exploitation sécurisée et il y a un risque d'exclusion.

Un moyen d'identification devrait toujours être actif. Il conviendra au moins de s'assurer que les cartes (\*, +, -) sont disponibles sur les lieux.

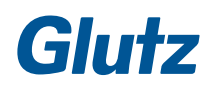

#### **4.9 Suppression sélective**

Différents supports, codes ou fonctions peuvent être supprimés en présentant la carte système et les cartes numérotées adéquates.

#### **Exemple de procédure avec suite de cartes:**

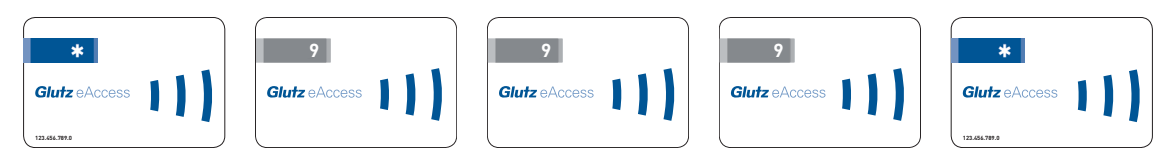

#### **Suppressions possibles**

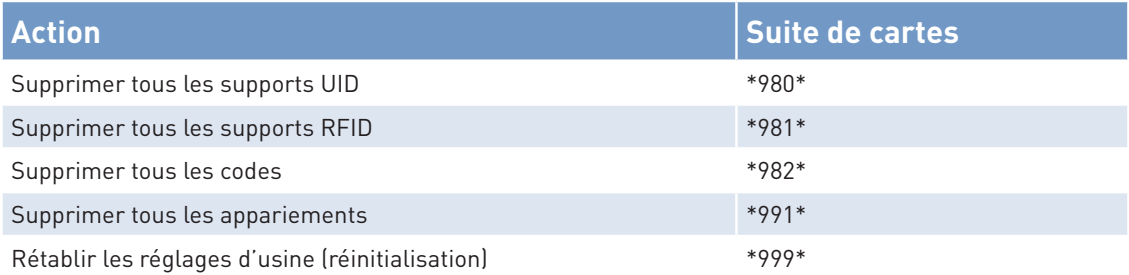

#### **4.10 Activer un Freepass**

#### **Application**

Un Freepass activé (réglage d'usine: Freepass désactivé) change l'état ouvert/fermé d'une porte lors de chaque identification.

Exemple: une identification unique ouvre la porte, qui reste ouverte jusqu'à ce qu'un support enregistré soit présenté.

#### **Description**

Lorsque la carte plus est présentée, l'appareil passe en mode programmation. Présenter la carte Freepass. Le Freepass est désormais activé.

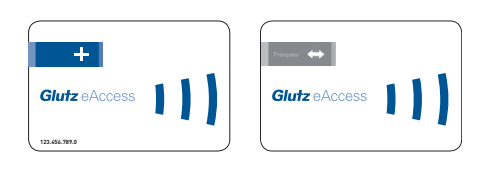

#### **4.11 Désactiver un Freepass**

#### **Application**

Un Freepass activé (réglage d'usine: Freepass désactivé) change l'état ouvert/fermé d'une porte lors de chaque identification.

Pour désactiver à nouveau celui-ci, il convient d'utiliser la carte moins.

#### **Description**

Lorsque la carte moins est présentée, l'appareil passe en mode programmation. Présenter la carte Freepass. Le Freepass est désormais désactivé.

#### **Suite de carte:**

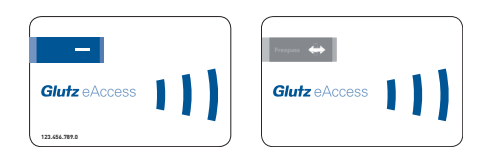

#### **4.12 Appariement**

#### **Application**

Lorsque deux appareils doivent être couplés, par exemple une ferrure électronique et un lecteur électronique, il convient d'utiliser la fonction d'appariement. Pour ce faire, un appareil est défini comme émetteur, et l'autre comme récepteur, ce qui permet d'établir une communication entre les deux. Tous les supports d'identification qui sont reconnus par l'appareil émetteur conduisent automatiquement à l'ouverture à distance de l'appareil récepteur. Exemples:

- **F** Possibilité d'ouverture supplémentaire (par code) en cas d'oubli du support utilisateur.
- f Ouverture à distance d'une porte d'entrée depuis la réception

#### **Description**

- f Appareil émetteur: présenter la carte système (\*) et la carte d'appariement.
- f Appareil récepteur: présenter la carte d'appariement.

Les deux appareils doivent se trouver à proximité radio l'un de l'autre, ou être reliés par un câble.

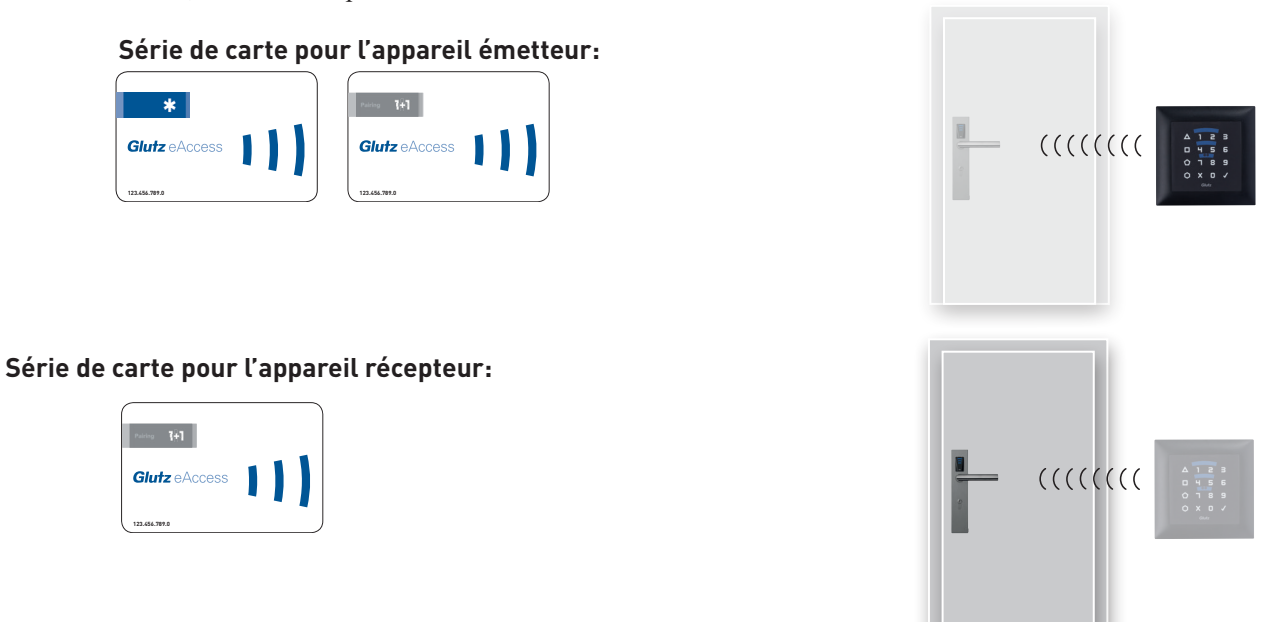

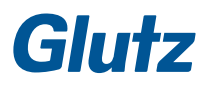

#### **4.13 Remplacer une carte plus/moins perdue ou défectueuse**

#### **Application**

Si une carte plus/moins est perdue ou défectueuse, il est possible d'en enregistrer simplement un nouveau jeu. L'une des cartes peut être neuve, ou les deux. Les cartes plus/moins précédemment enregistrées dans cet appareil ne pourront plus être utilisées. Tous les moyens d'identification enregistrés jusqu'alors conservent leurs autorisations.

#### **Description**

Les nouvelles cartes plus/moins peuvent être enregistrées en présentant la carte système (\*). Présenter la ou les nouvelles cartes correspondantes. Confirmer la ou les nouvelles cartes plus/moins avec la carte système.

#### **Suite de cartes**

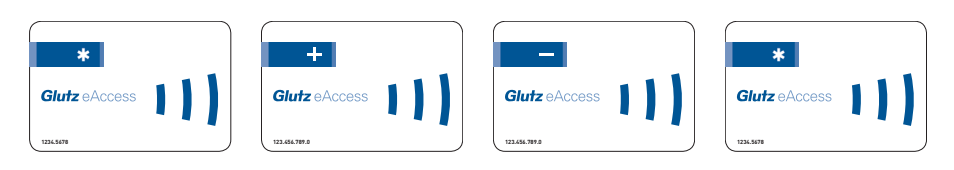

#### **4.14 Remplacer une carte système perdue ou défectueuse**

Veuillez vous adresser au service client de Glutz AG.

## **5 Configuration de l'appareil**

#### **5.1 Prérequis**

#### **Les appareils sont initialisés et mis en service.**

- $\blacktriangleright$  Le jeu de cartes SINGLE est complet et disponible sur place.
- **Exercise** numérotées sont sur les lieux.

La configuration des appareils dans le mode d'exploitation SINGLE est effectuée avec les cartes plus et un numéro de configuration à trois chiffres.

#### **Exemple de processus**

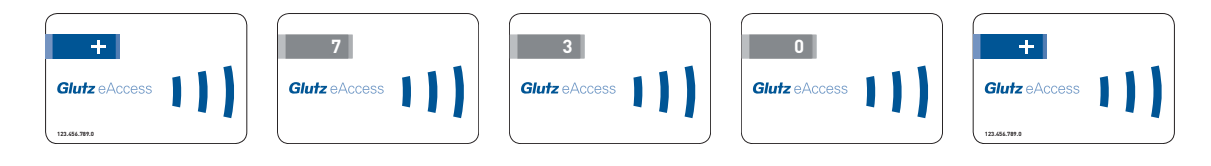

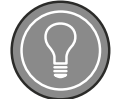

**ASTUCE**

#### **Attention**

La saisie ne peut avoir lieu qu'au moyen des cartes numérotées, et non avec le clavier du lecteur électronique!

#### **5.2 Régler le temps de déverrouillage**

Le temps de déverrouillage permet de régler la durée d'ouverture des ferrures électroniques ou la sortie du lecteur électronique.

Exemple:

Si cette durée est égale à 3 secondes (réglage d'usine), la ferrure électronique reste ouverte 3 secondes après présentation du support utilisateur, puis se verrouille automatiquement. Pendant ce temps, l'utilisateur peut ouvrir la porte.

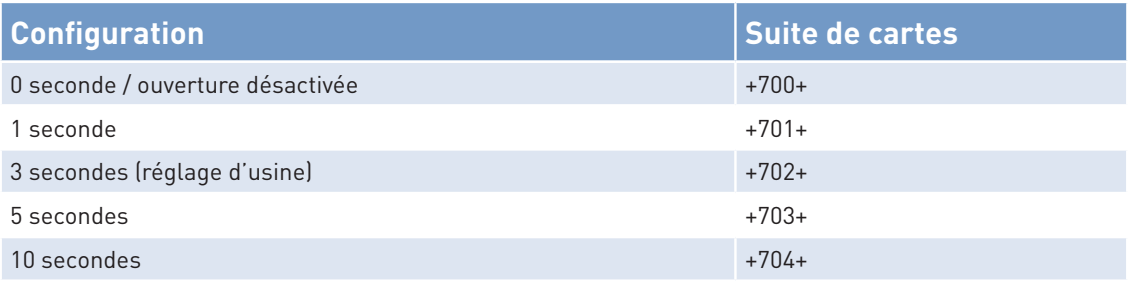

#### **5.3 Régler le temps de déverrouillage pour l'ouverture à distance**

L'ouverture à distance consiste en l'ouverture de l'appareil par radio (appariement). Il est possible de régler cette durée.

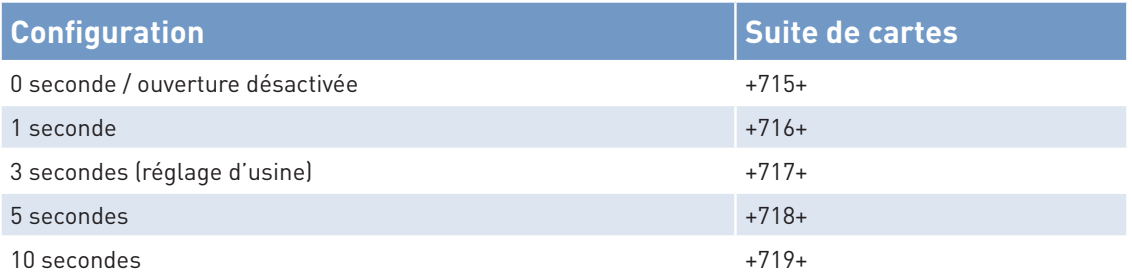

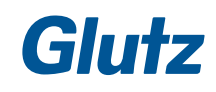

## **Configuration de l'appareil**

#### **5.4 Configurer l'avertisseur sonore**

L'avertisseur sonore peut être activé, désactivé, et activé dans certains cas particuliers.

#### Exemple:

Si l'avertisseur est toujours activé, une tonalité est émise à chaque identification, programmation ou erreur.

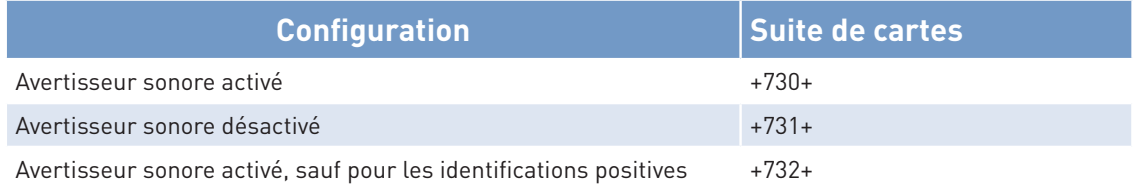

#### **5.5 Configurer les LED**

La luminosité des LED sur les appareils peut être configurée.

#### Exemple:

Dans un environnement sombre, il n'est pas nécessaire que les LED disposent d'une luminosité maximale pour être bien visibles.

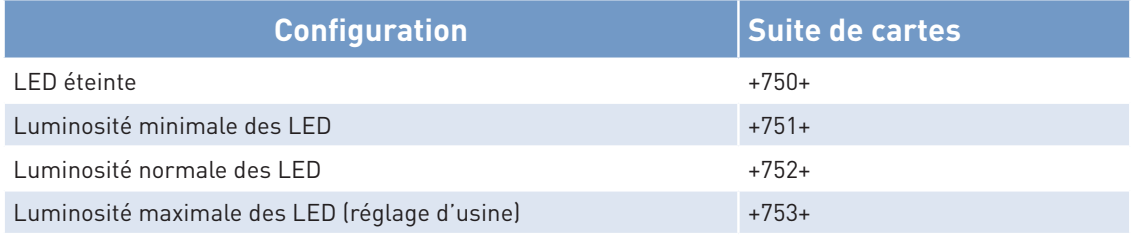

#### **5.6 UID Mode**

La luminosité des LED sur les appareils peut être configurée.

#### Exemple:

Seuls les supports Glutz doivent être autorisés pour accéder à des locaux sécurisés. Pour les autres locaux, des supports UID peuvent être également autorisés.

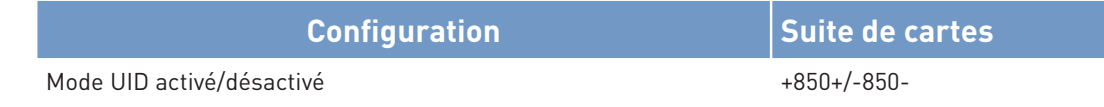

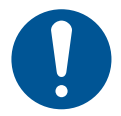

### **REMARQUE**

#### **Sécurité réduite**

En mode UID, les données RFID sont transmises sans cryptage.

## **Configuration de l'appareil**

#### **5.7 Clavier: longueur de code fixe**

La longueur de code sur le lecteur électronique peut être réglée sur un maximum de 8 chiffres.

#### Exemple:

Si l'appareil n'est pas réglé sur une longueur de code fixe, il faut appuyer sur la touche OK après la saisie du code.

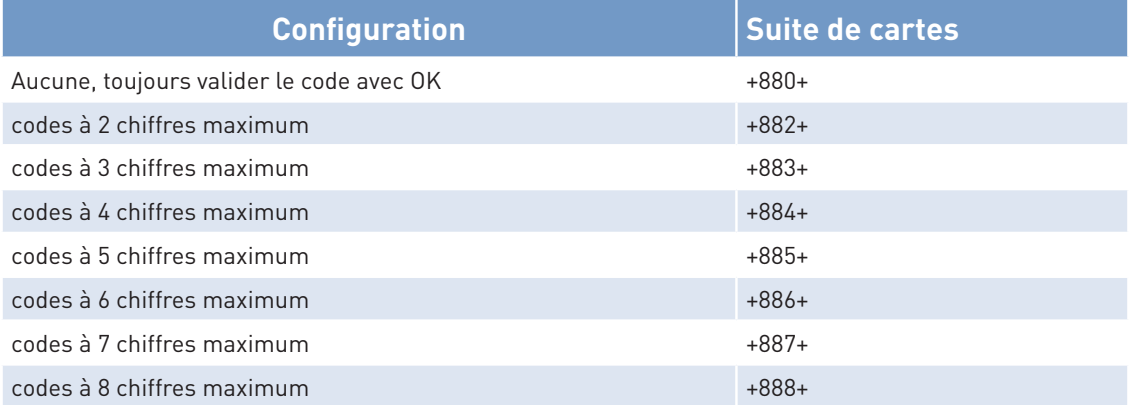

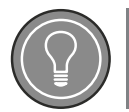

### **ASTUCE**

#### **Longueur maximale**

Lorsque la configuration est par exemple réglée sur des codes à 8 chiffres, il n'est pas indispensable de programmer un code à 8 chiffres. Celui-ci peut être plus court, mais pas plus long.

#### **5.8 Type de piles (seul. ferrement de protection)**

En ce qui concerne les ferrements de protection, une identification automatique des piles est effectuée lors de la mise en service de l'appareil. Avec les piles au lithium, cela ne fonctionne que lorsque des piles neuves sont insérées.

A la fin du signal de mise en service, l'identification automatique des piles est signalée par une tonalité idoine. Lorsqu'elle ne correspond pas au type de pile considéré, il doit être configuré manuellement.

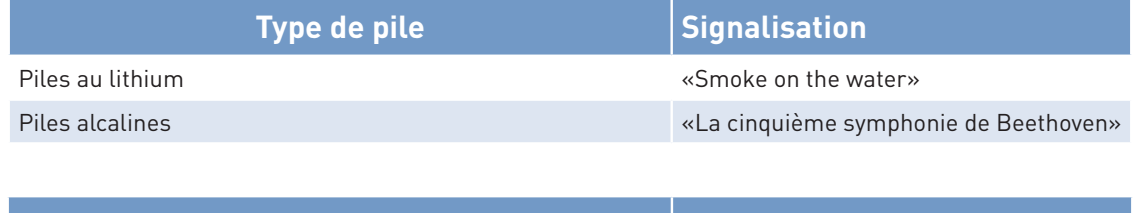

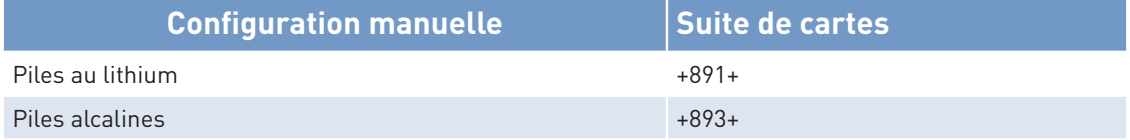

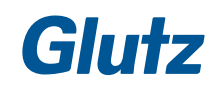

#### **6.1 Nettoyage**

Les appareils se composent d'acier inoxydable, de laiton ou de plastique. Nettoyer le boîtier et la poignée avec un chiffon doux et des produits de nettoyage courants. Ne pas utiliser de solvants.

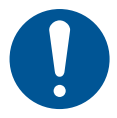

### **REMARQUE**

#### **Habillage en plastique**

N'utiliser qu'un chiffon doux et humide pour nettoyer l'habillage en plastique de la garniture extérieure.

#### **6.2 Remplacer les piles**

Les piles doivent être remplacées lorsque l'avertissement «Capacité critique des piles» apparaît.

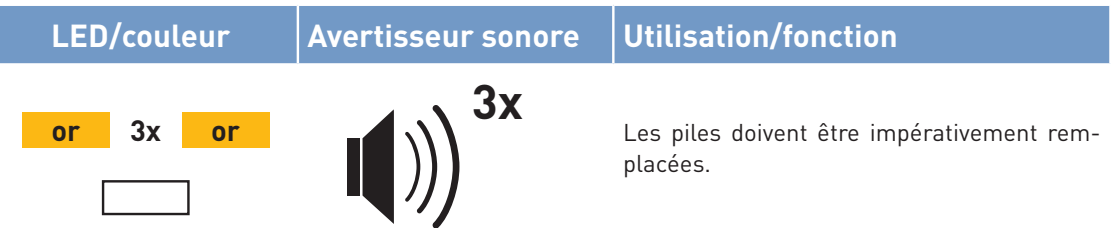

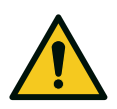

### **PRUDENCE**

#### **Piles au lithium**

Ne pas recharger, court-circuiter, percer, déformer, démonter, chauffer à plus de 85 °C, brûler ou mettre le contenu des piles en contact avec de l'eau. Tenir les piles hors de portée des jeunes enfants. La norme internationale CEI 60086-4 contient de plus amples informations sur la sécurité des piles au lithium.

#### **Piles alcalines au manganèse**

Ne pas recharger, court-circuiter, percer, déformer, démonter, chauffer à plus de 85 °C, brûler ou mettre le contenu des piles en contact avec de l'eau. Tenir les piles hors de portée des jeunes enfants. La norme internationale CEI 60086-5 contient plus d'informations sur la sécurité des piles alcalines.

#### **Manipulation et stockage**

- Eviter impérativement les courts-circuits entre les bornes des piles.
- Stocker de préférence au frais (moins de 30 °C) et au sec, à l'abri d'importantes variations de températures.
- Ne pas stocker à proximité d'éléments chauffants, ne pas exposer à la lumière directe du soleil. Les hautes températures peuvent raccourcir la durée de vie des piles..

#### **Ferrures de sécurité électroniques**

Les ferrures de sécurité électroniques nécessitent des piles AAA. Pour les applications en intérieur, des piles alcalines peuvent être utilisées. Pour une durée de vie prolongée et pour des applications à l'extérieur, des batteries au lithium peuvent être utilisées.

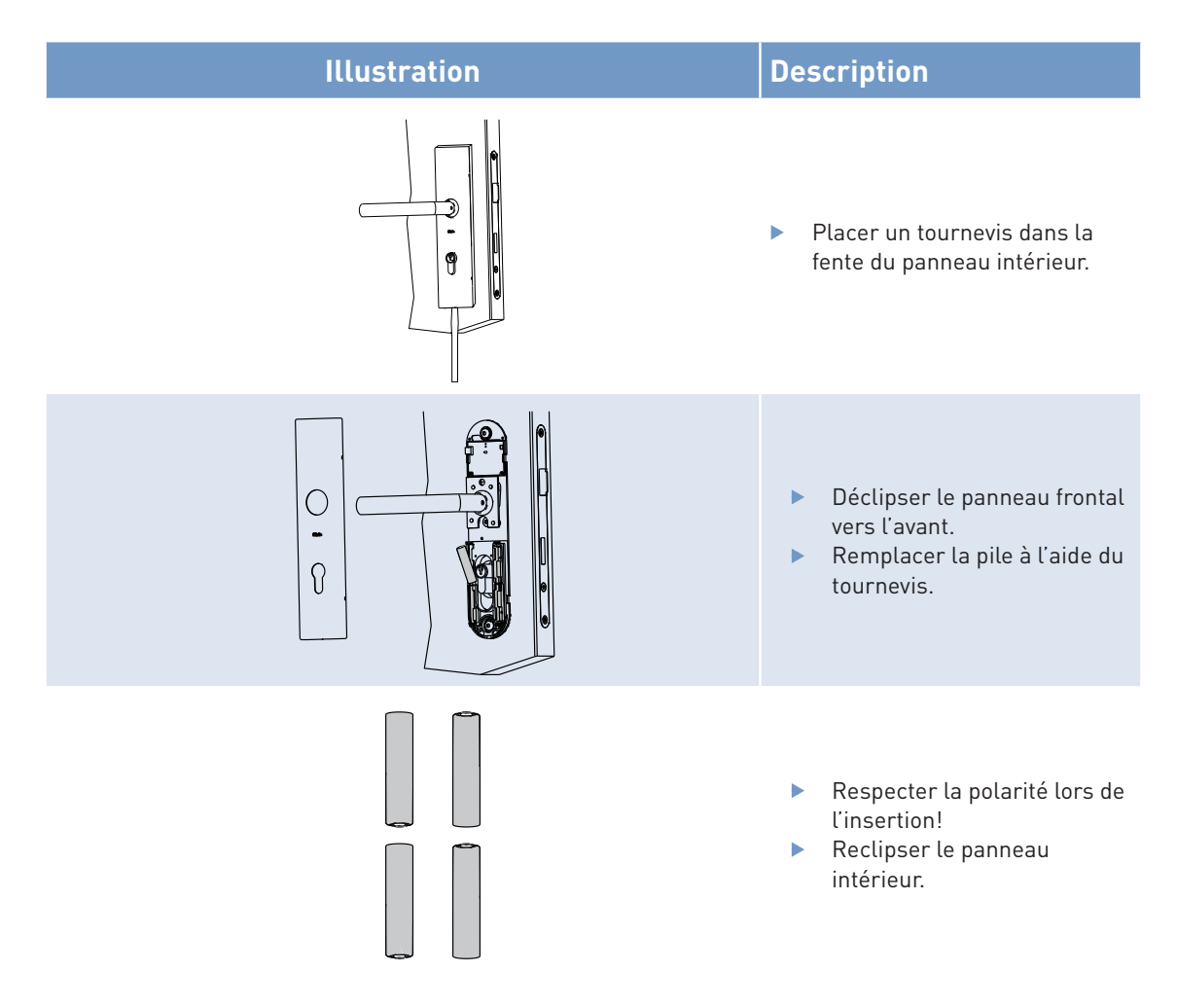

Voir page 27 pour l'identification des piles.

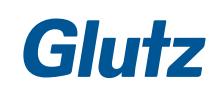

#### **Ferrure d'organisation électronique**

Seuls des blocs de piles Glutz doivent être utilisés pour les ferrures d'organisation électroniques

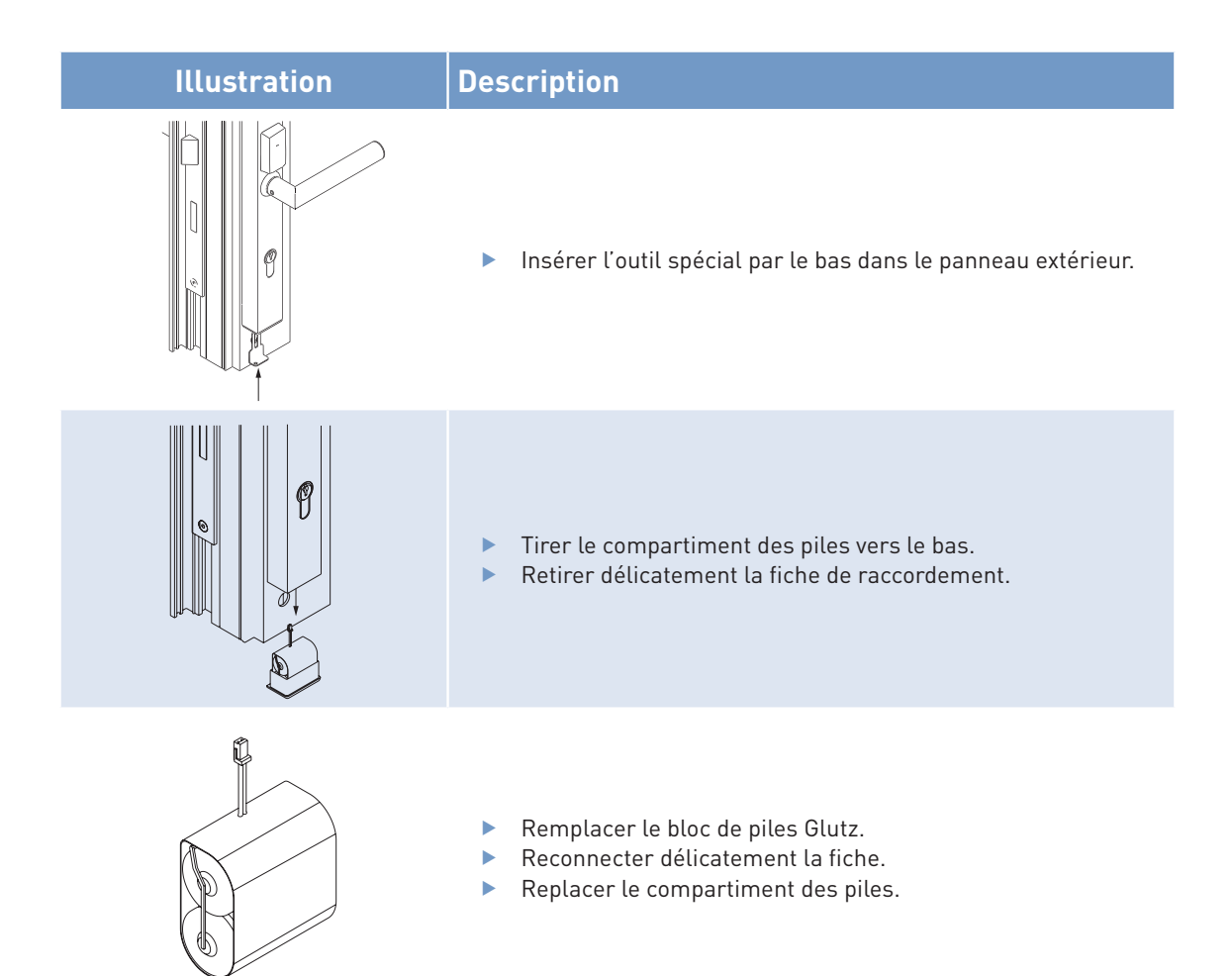

#### **Lecteur électronique (fonctionnement sur piles)**

Seuls des blocs de piles Glutz doivent être utilisés pour les lecteurs électroniques.

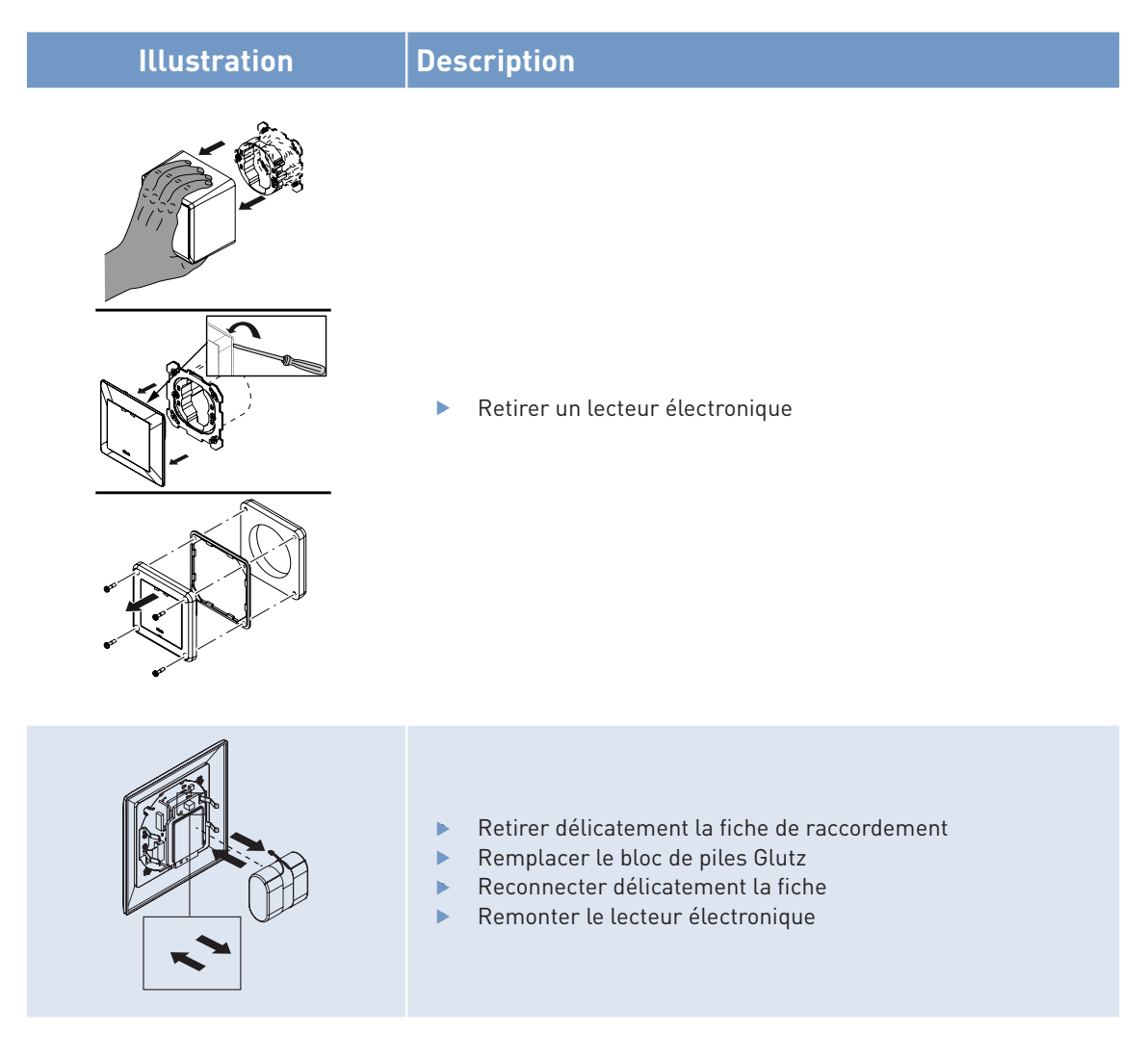

#### **Redémarrage des appareils**

Après avoir remplacé la pile, l'appareil redémarre. Cela peut durer quelques secondes. Dans le cas d'appareils électroniques contrôlés par logiciel, il peut être nécessaire, après un changement de pile, de vérifier ou de réinitialiser l'horloge en temps réel intégrée. Veuillez vous référer aux étapes d'utilisation du logiciel «eAccess».

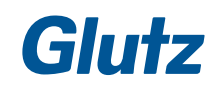

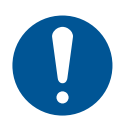

### **REMARQUE**

#### **Décharge électrostatique (ESD)**

Ce produit contient des composants électroniques sensibles aux décharges électrostatiques (ESD). Le contact avec des personnes ou des objets peut entraîner une décharge électrostatique pouvant endommager ou détruire le produit. Afin d'écarter tout risque de décharge électrostatique, il convient d'observer les instructions et recommandations de manipulation prescrites par la norme EN 61340-5-1

#### **6.3 Alimentation de secours**

Si les piles d'une ferrure électronique sont totalement épuisées, l'ouverture reste possible par le biais d'une alimentation externe. Pour ce faire, il faut utiliser le bloc d'alimentation de secours.

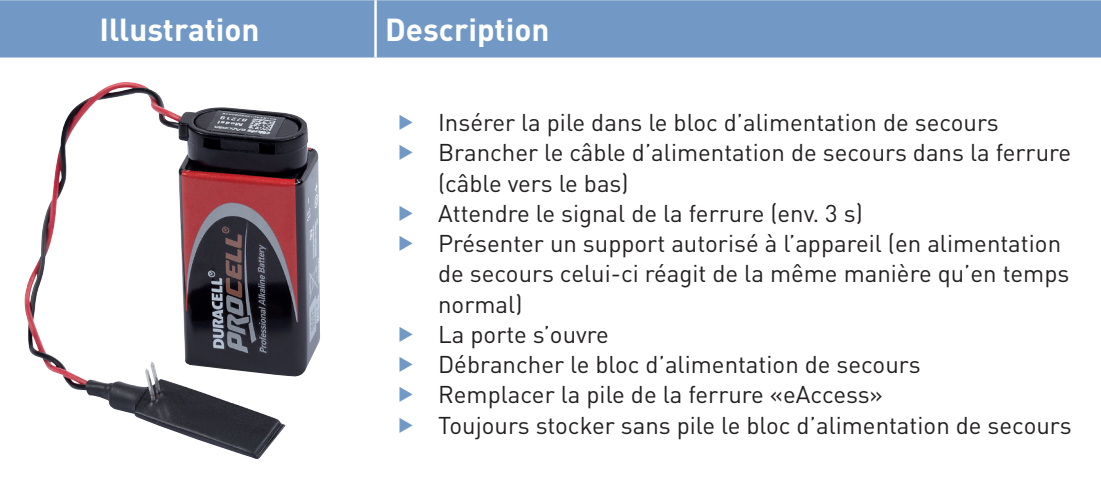

## **7 Dépannage**

### **7.1 Signaux d'erreur en fonctionnement normal**

Les signaux en fonctionnement normal sont décrits au chapitre 8.0.

### **7.2 Dépannage suivant les symptômes**

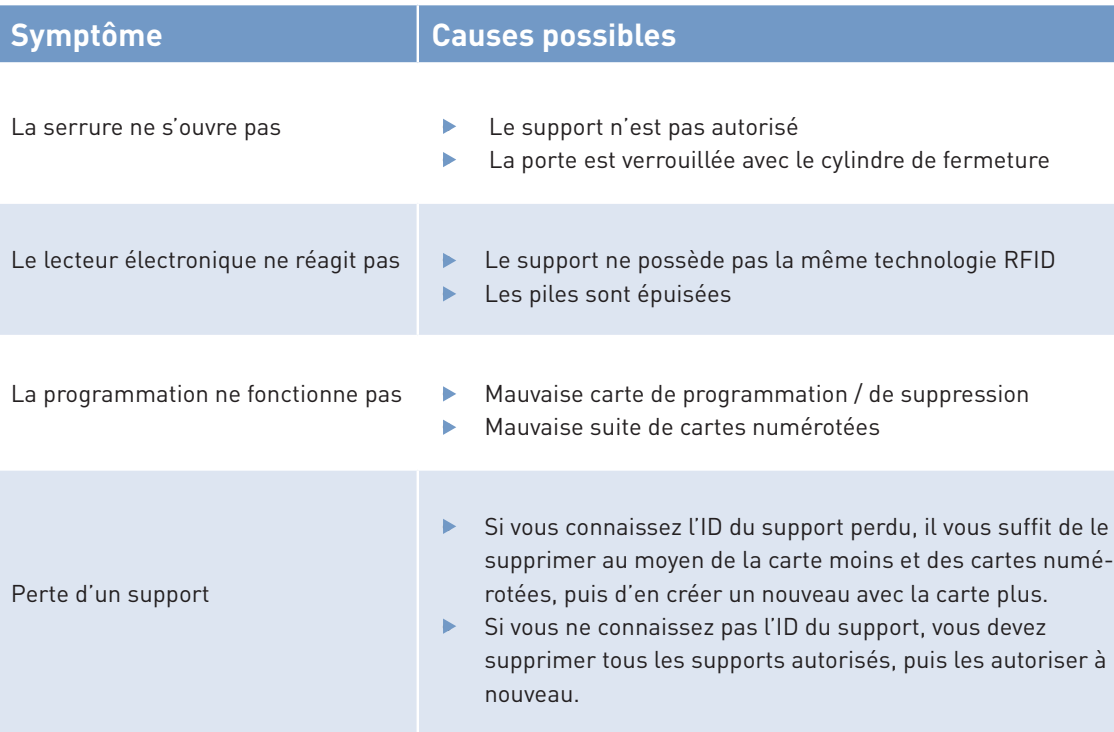

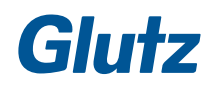

## **8 Signaux**

#### **8.1 Signaux émis par les appareils d'identification**

Les appareils d'identification Glutz sont pourvus de trois LED. Elles sont utilisées pour la communication. L'appareil indique une utilisation ou une fonction en faisant varier la couleur et la fréquence d'allumage des LED.

En outre, un avertisseur sonore intégré double la communication d'un signal acoustique.

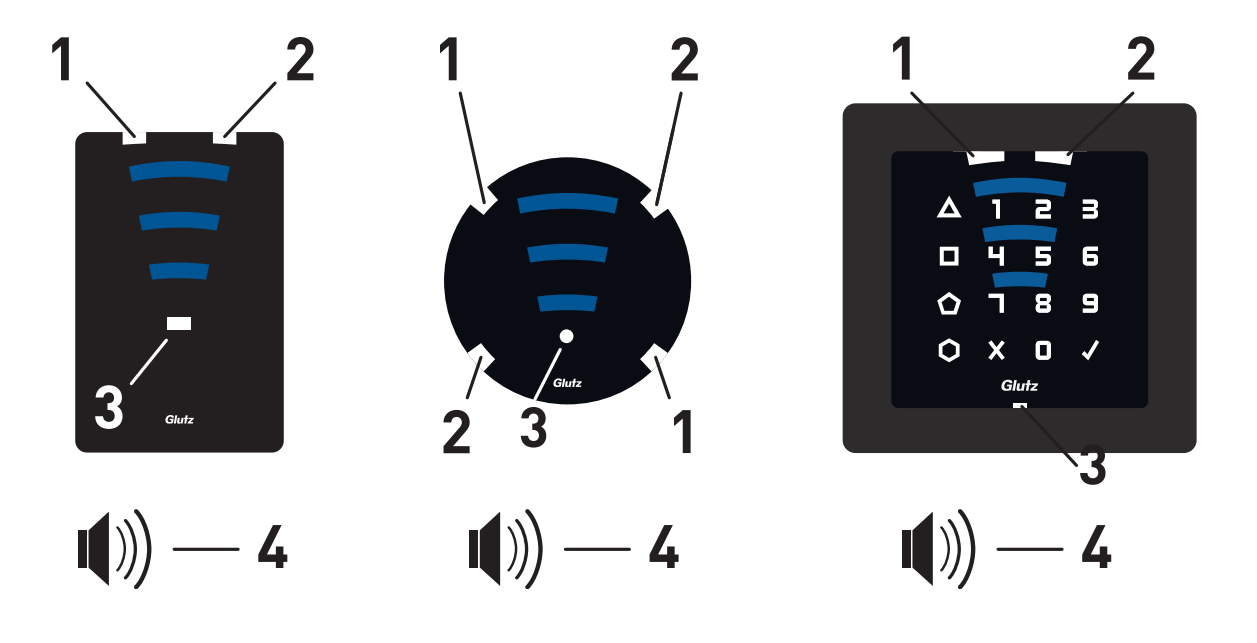

- 1. LED gauche: rouge/vert/orange 3. LED inférieure: bleu/blanc
- 
- 
- 2. LED droite: rouge/vert/orange 4. Avertisseur sonore, signal acoustique

### **Signaux**

### **8.2 Utilisation typique des LED de couleur**

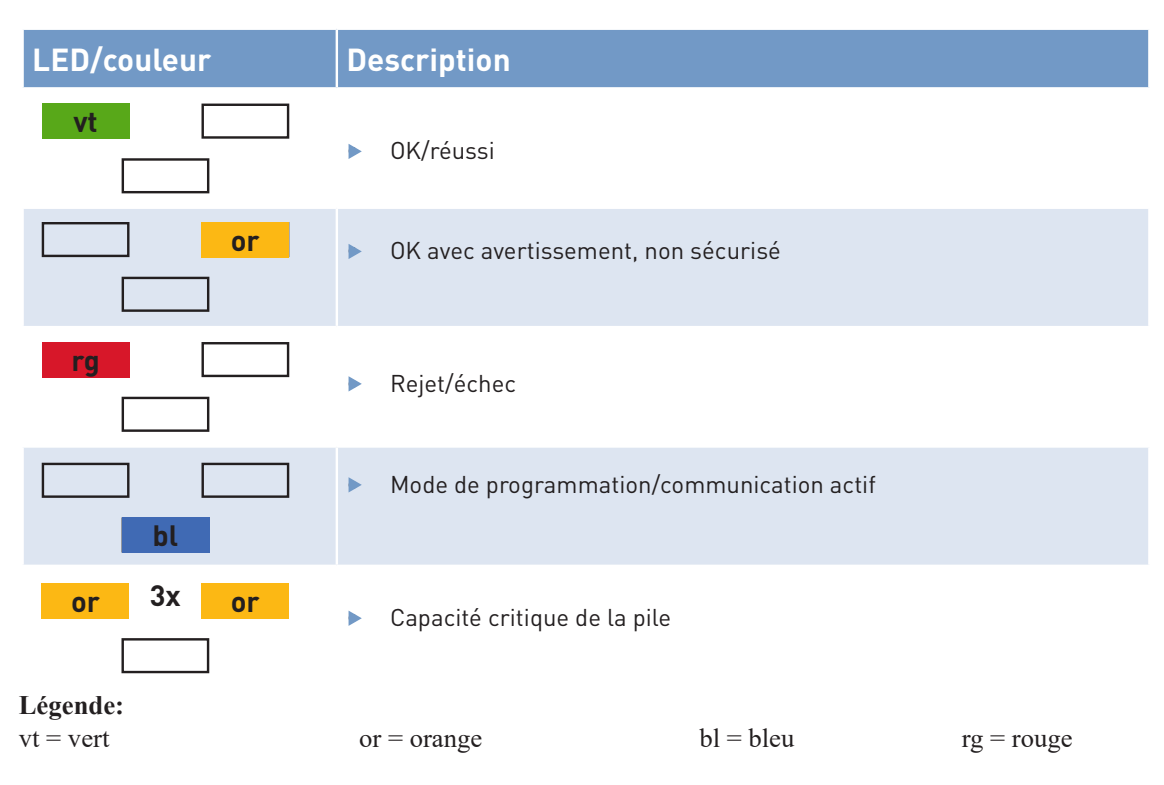

### **8.3 Signaux en fonctionnement normal**

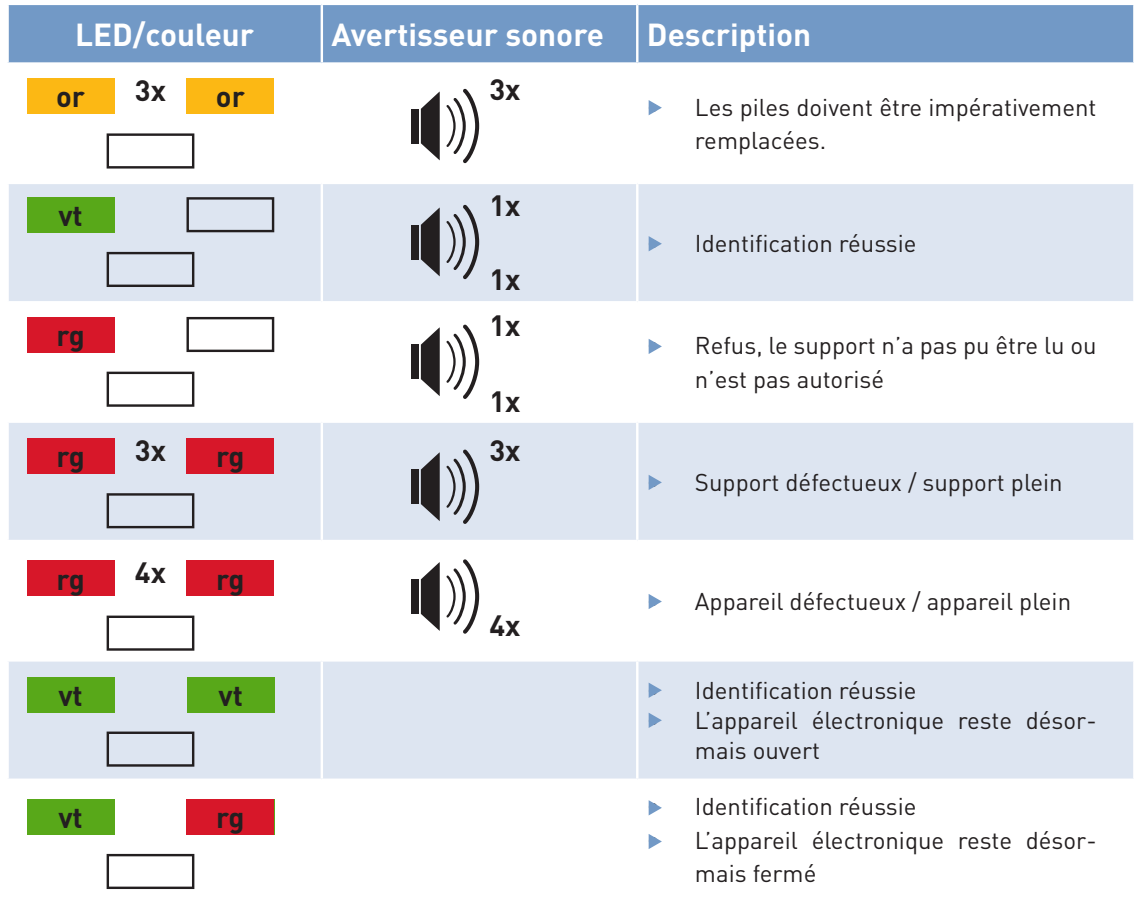

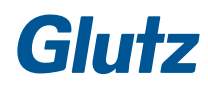

## **Signaux**

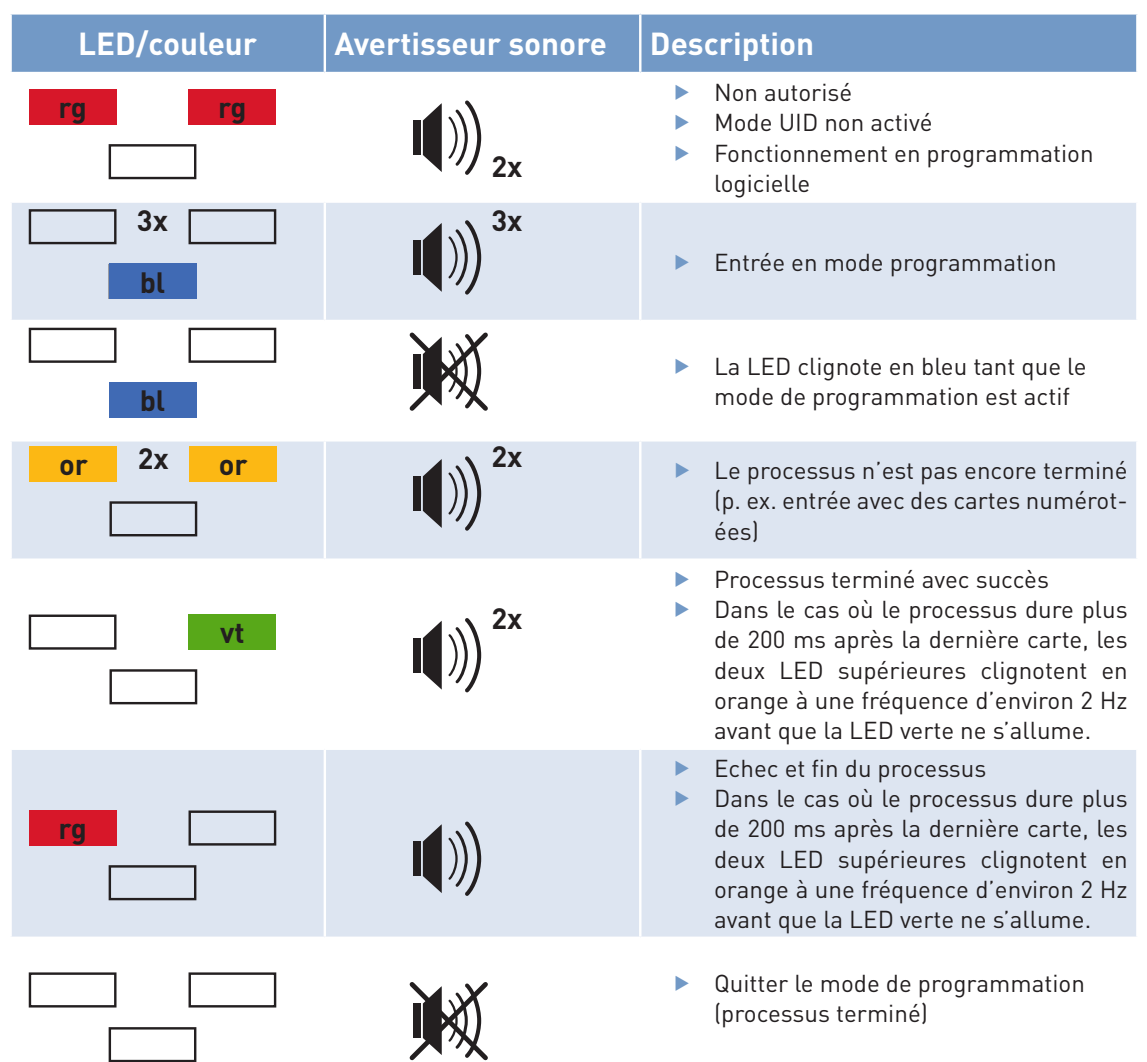

### **8.4 Signaux pendant la programmation des cartes**

## **Empreinte**

**Index:** V.1019 **Numéro du document:** MA-10114 **Date de publication:** 22 octobre 2019 **Commentaires:** info@glutz.com

Titre du document: Mode d'emploi de la programmation par cartes «eAccess»

Vérifié par: **Gestion des produits Glutz AG Statut:** PUBLIÉ **Langue originale:** Allemand

#### **Validité:**

Ce mode d'emploi décrit les procédures d'utilisation des composants «eAccess» valables au moment de l'impression. Des adaptations techniques, des extensions ou mises à jour du firmware, etc. peuvent modifier ces procédures ou en créer de nouvelles. Ces changements ne sont pas couverts par ce manuel.

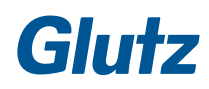

#### **Glutz AG**

Segetzstrasse 13, 4502 Solothurn, Schweiz Tel. +41 32 625 65 20, Fax +41 32 625 65 35 info@glutz.com, www.glutz.com

#### **Glutz Deutschland GmbH**

Schmalenhofer Strasse 61, 42551 Velbert, Deutschland Tel. +49 2051 8013 51-0, Fax +49 2051 8013 51-15 info@glutz.de, www.glutz.com

#### **Glutz GmbH, Österreich**

St. Oswalder Strasse 5c, 4293 Gutau, Österreich Tel. +43 7946 20506, Fax +43 7946 20506 10 info@glutz.at, www.glutz.com

#### **Glutz UK Ltd.**

11 Finch Drive, Springwood Industrial Estate Braintree CM7 2SF, United Kingdom Tel. +44 1376 348 808, Fax +44 1376 348 848 info@glutz.co.uk, www.glutz.com

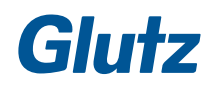